## **Repair incorrectly configured network adapter**

When you are not able to connect after changing network adapter settings, there is last recovery option:

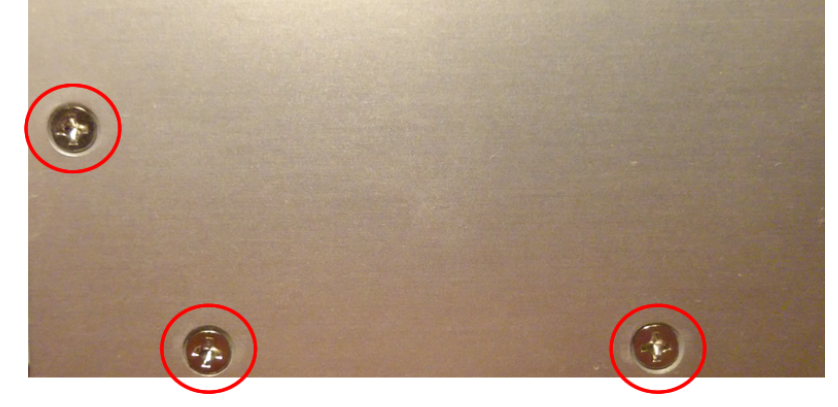

- disconnect power supply of converter
- remove three screws on both sides of case
- connect power supply and ethernet cable, configure network adpater of your PC to IP address 192.168.0.xxx
- two short presses on button showed on picture
- converter will temporarily switch to base IP address **192.168.0.202**
- on your web browser go to <http://192.168.0.202>
- fix network settings
- test new settings
- disconnect power supply
- mount case

 $\pmb{\times}$ 

Permanentný odkaz: **<https://wiki.apli.sk/doku.php?id=en:blacky-restore&rev=1492508280>**

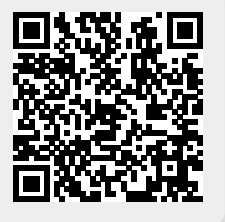